# **Medtronic**

# Getting started

INVOS™ 7100 regional oximetry monitor Adult and pediatric quick start guide

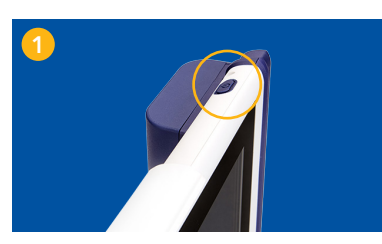

Power on

Press Power button on the top right of the tablet.

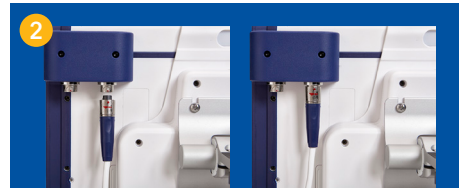

## Connect preamplifier

Plug up to two preamplifiers into the dock on the back panel of monitor.

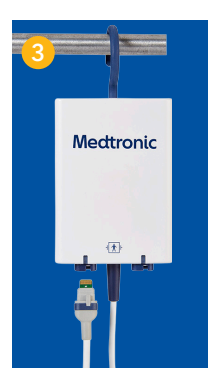

#### Attach sensor cable

Connect up to two non-disposable RSC cables to the preamplifier.

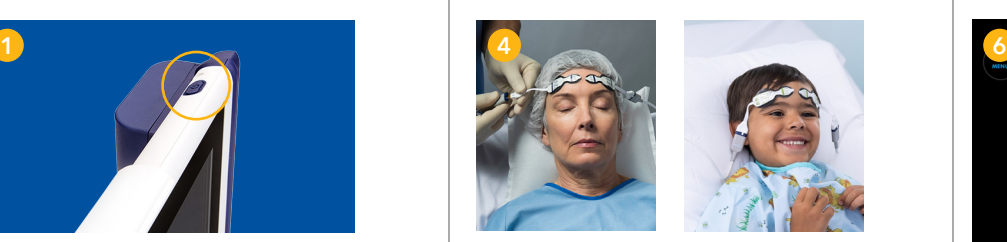

Apply sensor

Place up to four sensors on the patient; then connect the nondisposable RSC cables to the sensors.

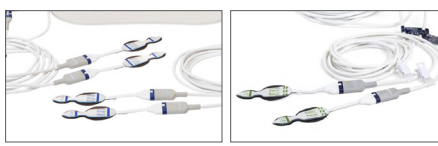

Adult sensors Pediatric sensors

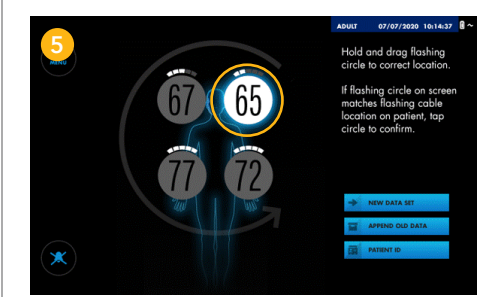

#### Check sensor placement

Look for the blue light on the cable to confirm cable and sensor are properly placed. From this screen you can drag the sensor location to match where the sensors were placed on the patient by pressing and holding the white circles.

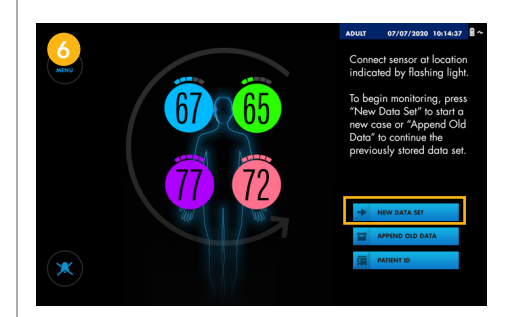

#### Start monitoring

Once sensor readings appear on screen, press New Data Set button to continue.

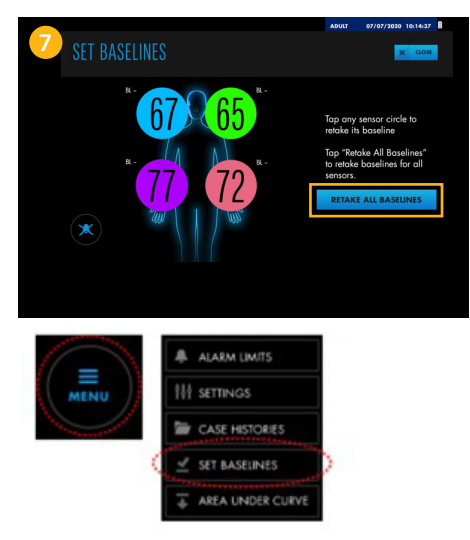

## Set a baseline

Tap Menu icon on the top left to locate Set Baselines button; select this option to set a baseline immediately. Then select Retake All Baselines.

©2022 Medtronic. Medtronic, Medtronic logo, and Engineering the extraordinary are trademarks of Medtronic. All other brands are trademarks of a Medtronic company. 10/2022 – US-PM-2200536 – [WF#5705304]